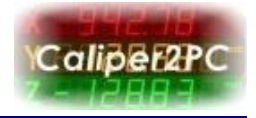

When downloading the Caliper2PC software the following message pops up:

*"*Windows SmartScreen prevented an unrecognized app from starting. Running this app

might put your PC at risk.*"*

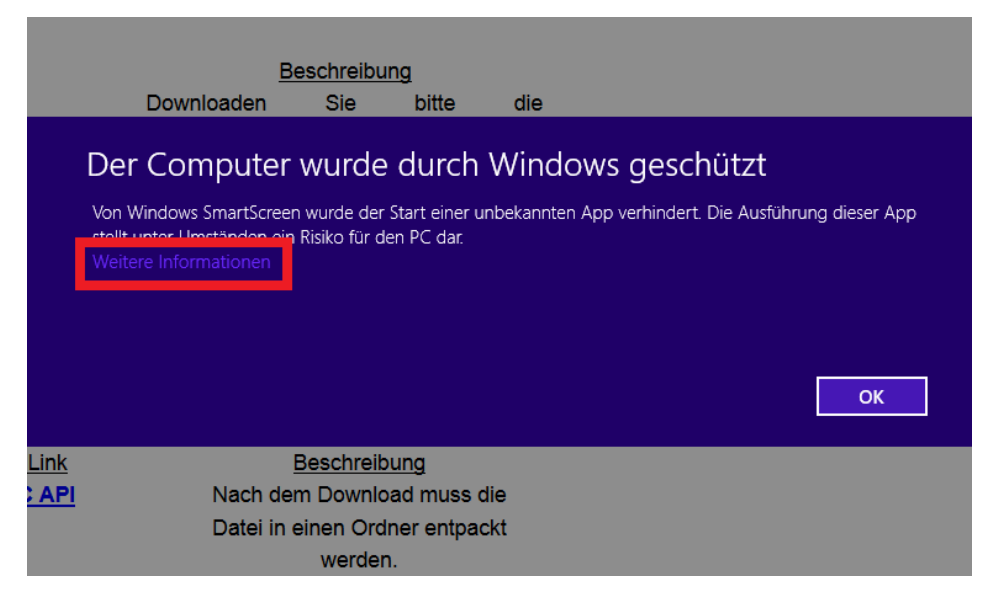

Click the "More info" option.

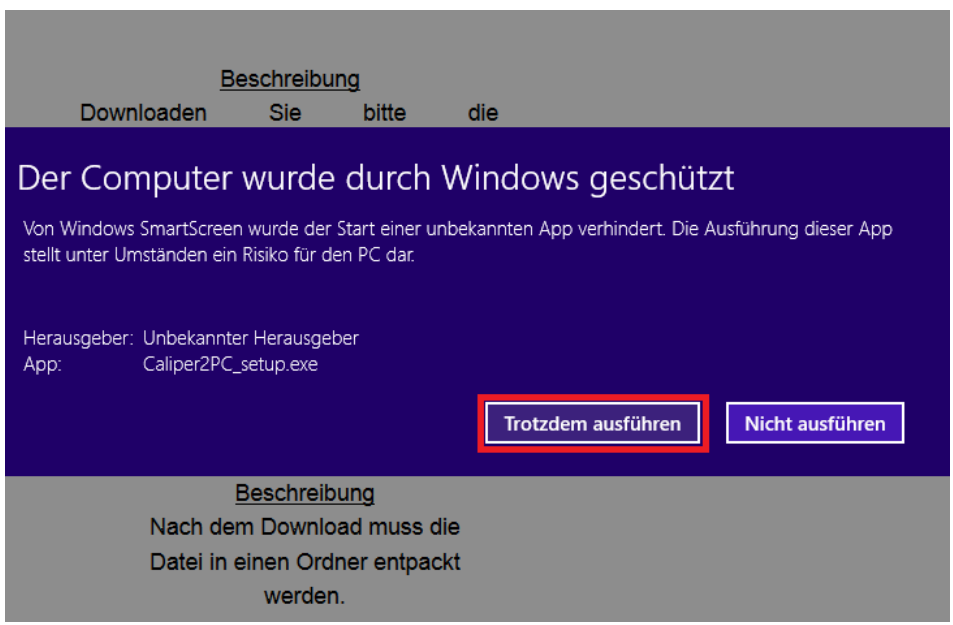

The next message pops up. Please choose the "Run anyway" button.

Copyright © Dipl.-Ing. Tomer Lanzman

www.caliper2pc.de

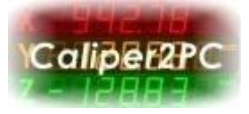

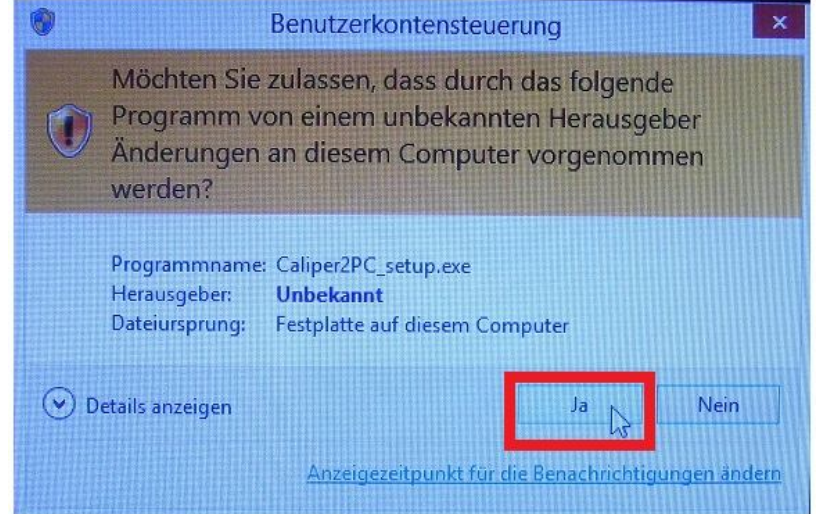

Confirm the next message and allow the Caliper2PC software to be installed.

After the installation process has finished the software can be launched by right clicking the Caliper2PC icon on the desktop and choosing "Run as administrator".

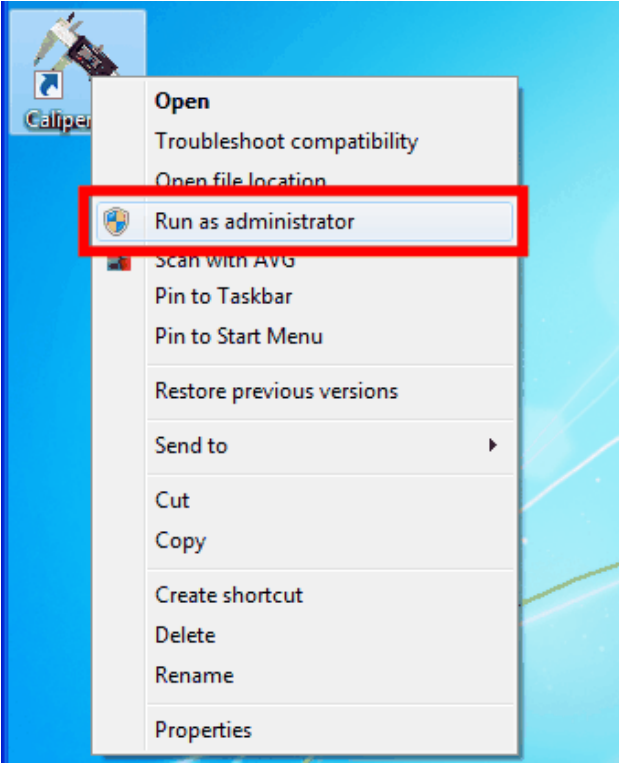

Copyright © Dipl.-Ing. Tomer Lanzman

www.caliper2pc.de